# **Update on Processing Slides (May 2022)**

 **what to do before you start -**

# **Topics**

- **install video transcoder and other useful software products (Handbrake, Virtual Dub, Lightshot, PPspliT)**
- **insert PPspliT**
- **print slides in High Quality**
- **install MAC Fonts on a Windows PC**
- **convert slides to the correct format**

**end of support for Adobe Flash Player**

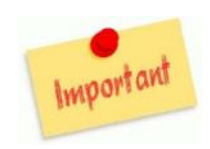

Michaela Marx, DESY, Hamburg, Germany, May 2022

Software you need: Video transcoder, Adobe Flash Player, a screen capture tool

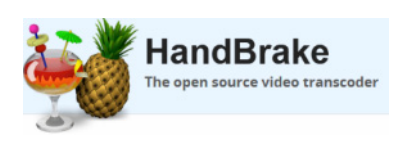

Virtual Dub

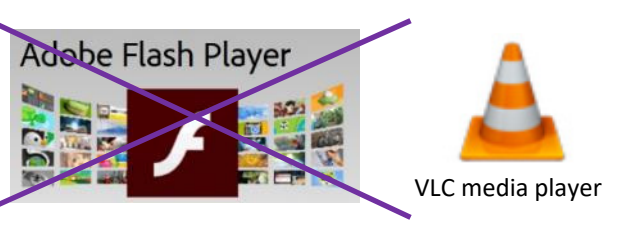

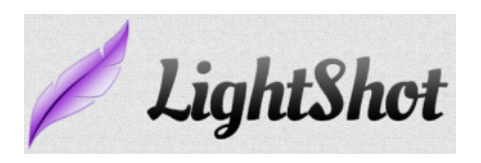

▶ Handbrake (video transcoder to convert avi and wmv files to MPEG-4) https://handbrake.fr/downloads.php

 **Virtual Dub** (free video capture/video processing utility) https://sourceforge.net/projects/virtualdub/

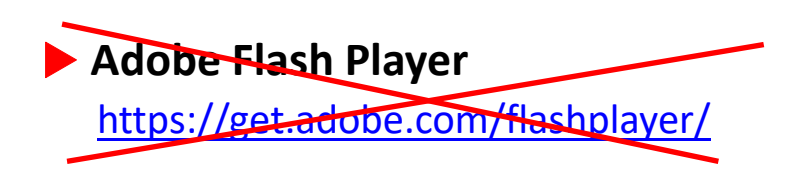

Adobe stopped the support for the Flash Player – web browsers are able to play videos

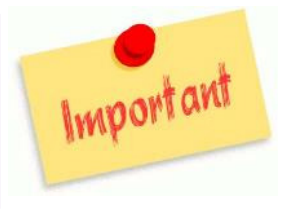

# **other useful tools**

 **VLC Player** (free cross-platform multimedia player) https://sourceforge.net/projects/vlc/

 **Lightshot** (to take customizable screenshots) https://app.prntscr.com/en/index.html

 **install video transcoder and flash player first (Handbrake, Adobe Flash Player, Virtual Dub, Lightshot etc)**

# **PPspliT replaced the outdated Split Animations Macro**

- **Check PPT print options - printing slides in High Quality (for conversion from PPT to PDF using the Adobe PDF printer)**
- **Installing MAC Fonts on a Windows PC**
- **how to convert wide screen slides - 16:9 or user defined formats**

# **PPspliT - A New Split Animations Add-In for PowerPoint**

Massimo Rimondini (from Roma Tre University in Italy) has written a split animations macro for PowerPoint which is more accurate in splitting overlaps and therefore very useful for processing slides in a JACoW proceedings office.

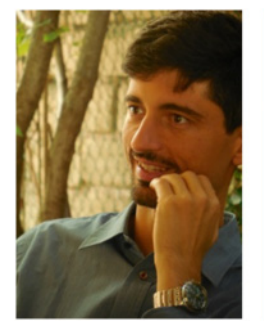

Researcher at the Roma Tre University **Department of Engineering** Via della Vasca Navale, 79 - 00146 Rome **Room: DIA 2.14** Google Hangouts: maxonthegnet@gmail.com Phone: +39 06 5733 3215  $ICQ:$ 318029813 E-mail: rimondini@ing.uniroma3.it **Windows Live:** maxonthenet@tiscali.it Skype: maxontheskypenet Yahoo!: maxilbianco

- ► Download the PPsplitT installer from his web page at the following URL and use the supplied password "ppsplit" to unzip the file (latest version is v1.24, Nov 2020). http://www.maxonthenet.altervista.org/ppsplit.php
- ► After the add-in has been installed PowerPoint offers a new tab named PPspliT. To run the add-in just click the Split animations button on the left.

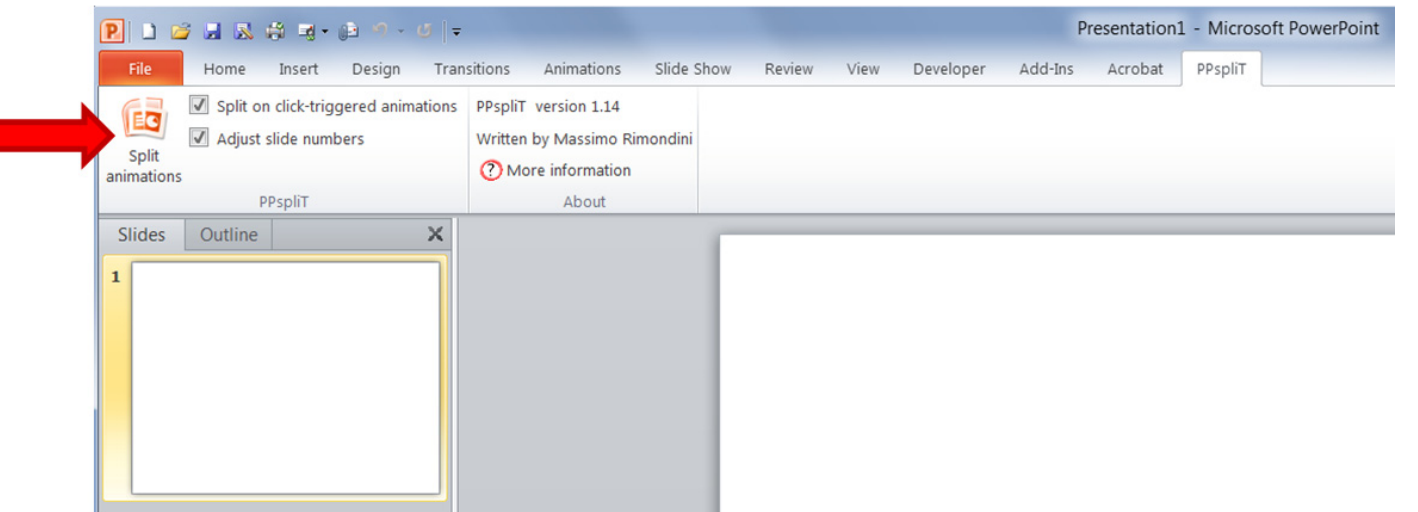

 **install video transcoder and flash player first (Handbrake, Adobe Flash Player, Virtual Dub, Lightshot etc)**

**PPspliT replaced the outdated Split Animations Macro** 

# **Check PPT print options - printing slides in High Quality (for conversion from PPT to PDF using the Adobe PDF printer)**

**Installing MAC Fonts on a Windows PC** 

**how to convert wide screen slides - 16:9 or user defined formats**

# **PowerPoint: How to enable the High Quality Print Option**

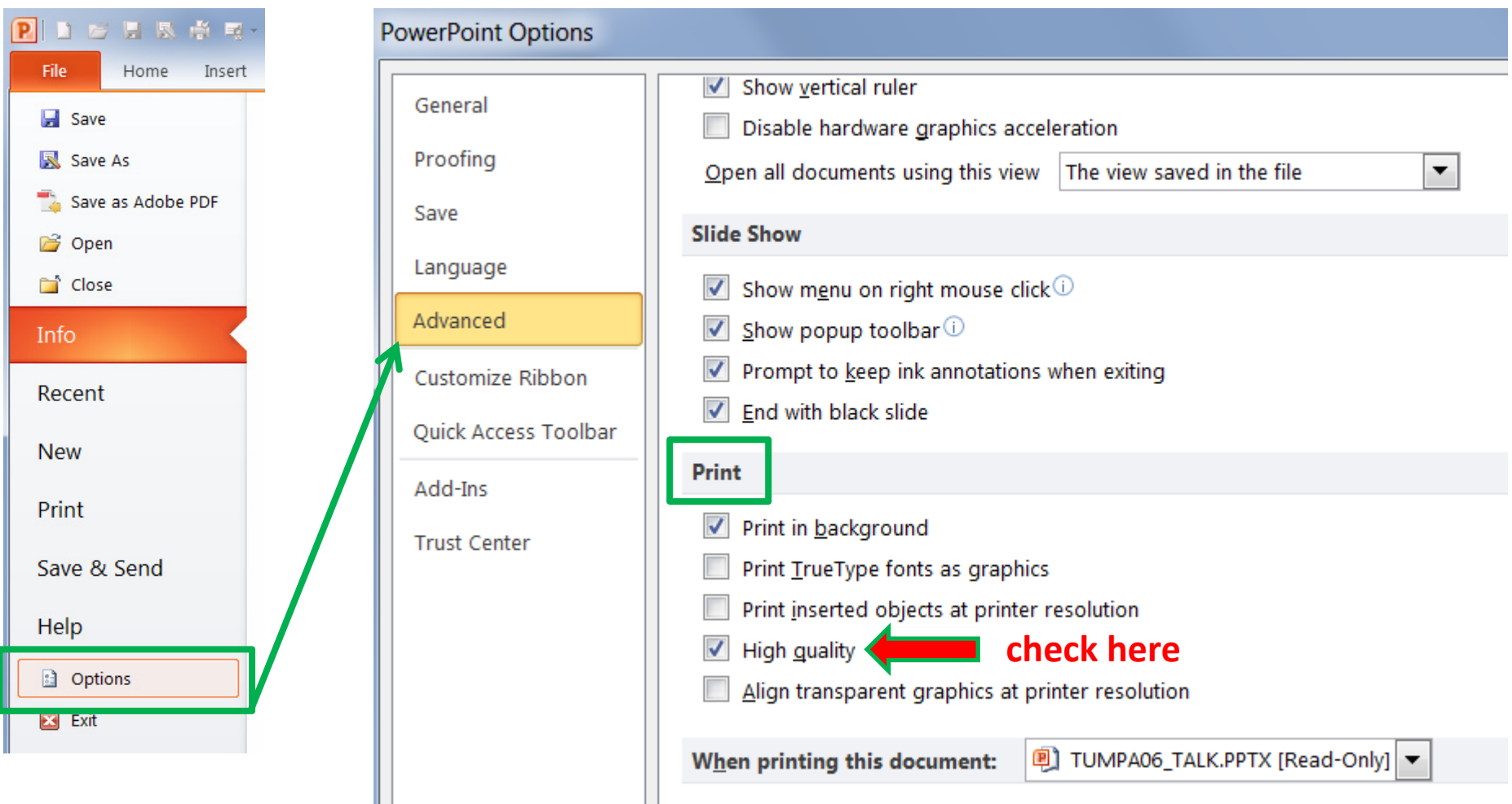

# **PowerPoint Print Option: "High quality" should be enabled**

## Example PPT slide #1: text box is transparent PPT slide #2 => water mark background

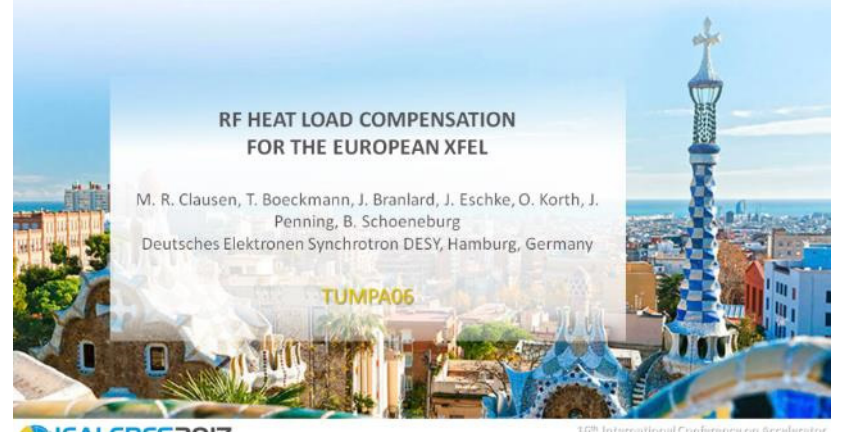

**CALEPCS2017** 

arid Large Eaperlinental Physics Control Systems

## **after conversion to PDF (by Printing to Adobe PDF)**

## PDF slide #1 => text box transparency disappeared PDF slide #2 => background is gone

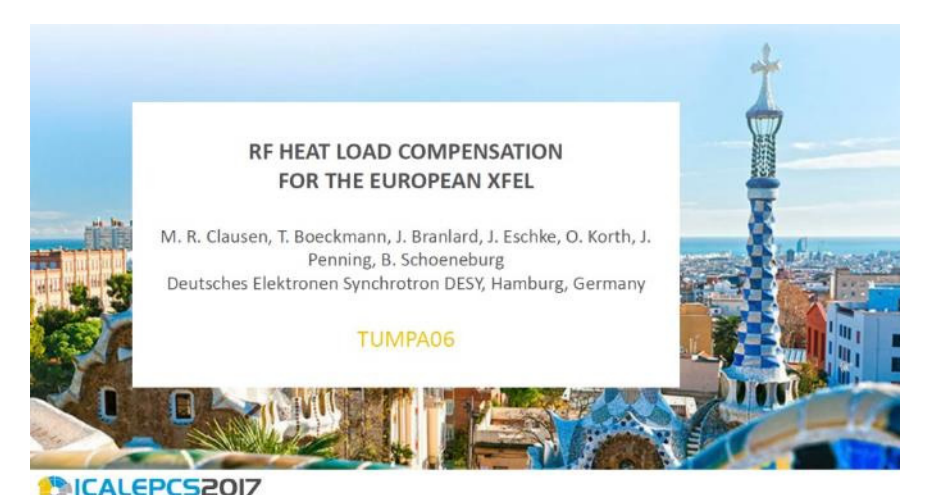

## **Why Heat Load Compensation?**

- The static load in the XFEL cryo system  $@$  2K is roughly 600W
- ٠ The additional dynamic load @ 2K is currently about 350W @ 15GeV
- The change in the total load will change the amount of evaporated Helium in the 2K regime.
- As a result this would:
	- Change the total flow in the system. This will cause problems - if not a system failure - for the cold compressors
	- Change the pressure in the 2K regime @ 30mbar. It could detune the cavities
- We have to avoid such a situation!

## **ICALEPCS2017**

M. CLAUSEN ET AL. RF HEAT LOAD COMPENSATION FOR THE EUROPEAN XFEL

## **after conversion to PDF (by Printing to Adobe PDF)**

## **Why Heat Load Compensation?**

- The static load in the XFEL cryo system @ 2K is roughly 600W
- The additional dynamic load @ 2K is currently about 350W @ 15GeV
- The change in the total load will change the amount of evaporated Helium × in the 2K regime.
- As a result this would:
	- Change the total flow in the system. This will cause problems - if not a system failure - for the cold compressors
	- Change the pressure in the 2K regime @ 30mbar. It could detune the cavities
- We have to avoid such a situation!

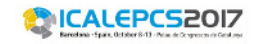

# **PowerPoint Print Option: "High quality" should be enabled**

## **Example from FEL'17 presentation given by Weiqing Zhang, MOC04**

image were the High Quality Print Option was enabled for conversion to PDF:

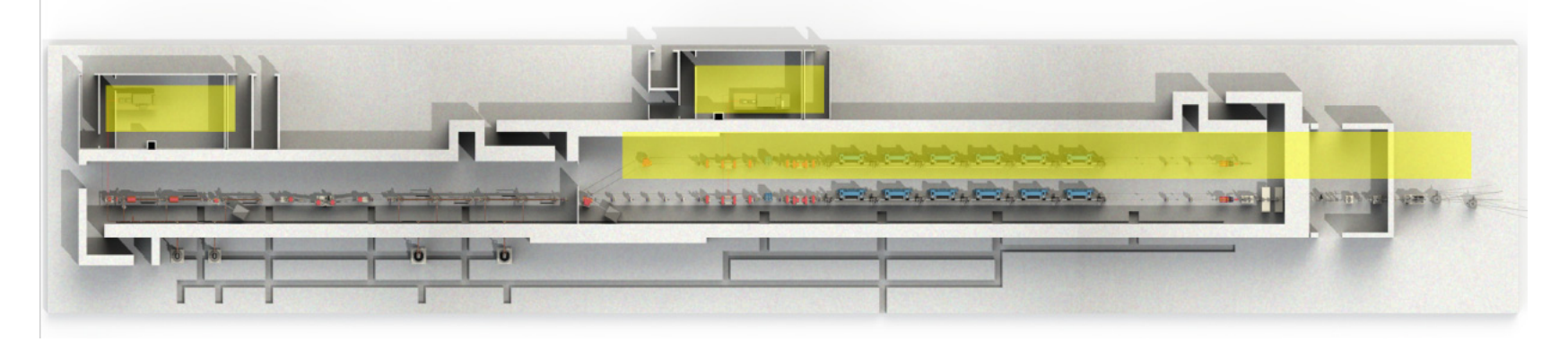

same image, but High Quality Print Option was disabled **>** coarse overlaps

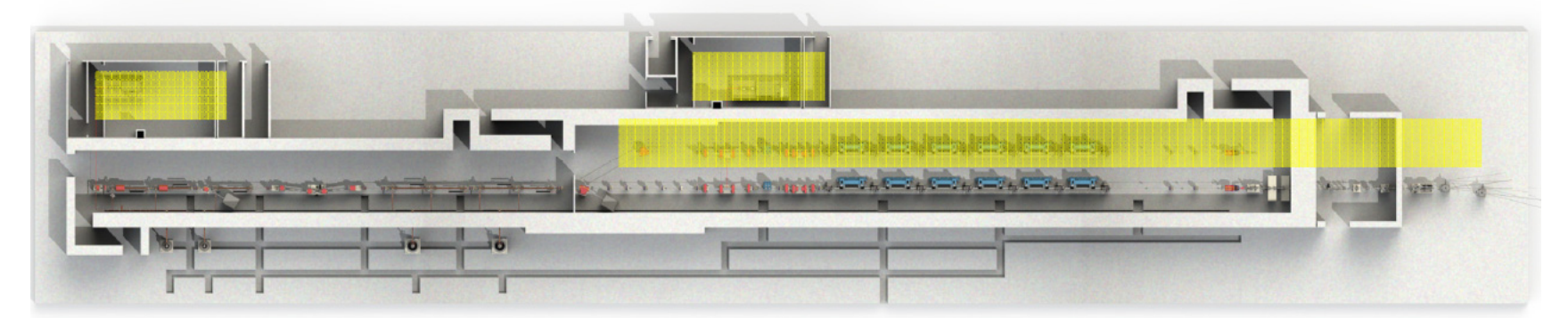

- **install video transcoder and flash player first (Handbrake, Adobe Flash Player, Virtual Dub, Lightshot etc)**
- **PPspliT replaced the outdated Split Animations Macro**
- **Check PPT print options - printing slides in High Quality (for conversion from PPT to PDF using the Adobe PDF printer)**

## **Installing MAC Fonts on a Windows PC**

**how to convert wide screen slides - 16:9 or user defined formats**

# **Macintosh fonts**

- MAC fonts are typically not installed on a Windows PC in the proceedings office, therefore the transparency editor needs to install the MAC fonts by himself
- MAC fonts can be copied from every Macintosh computer, look for **Library/Fonts** and **System/Library/Fonts** or export the fonts from the File menu

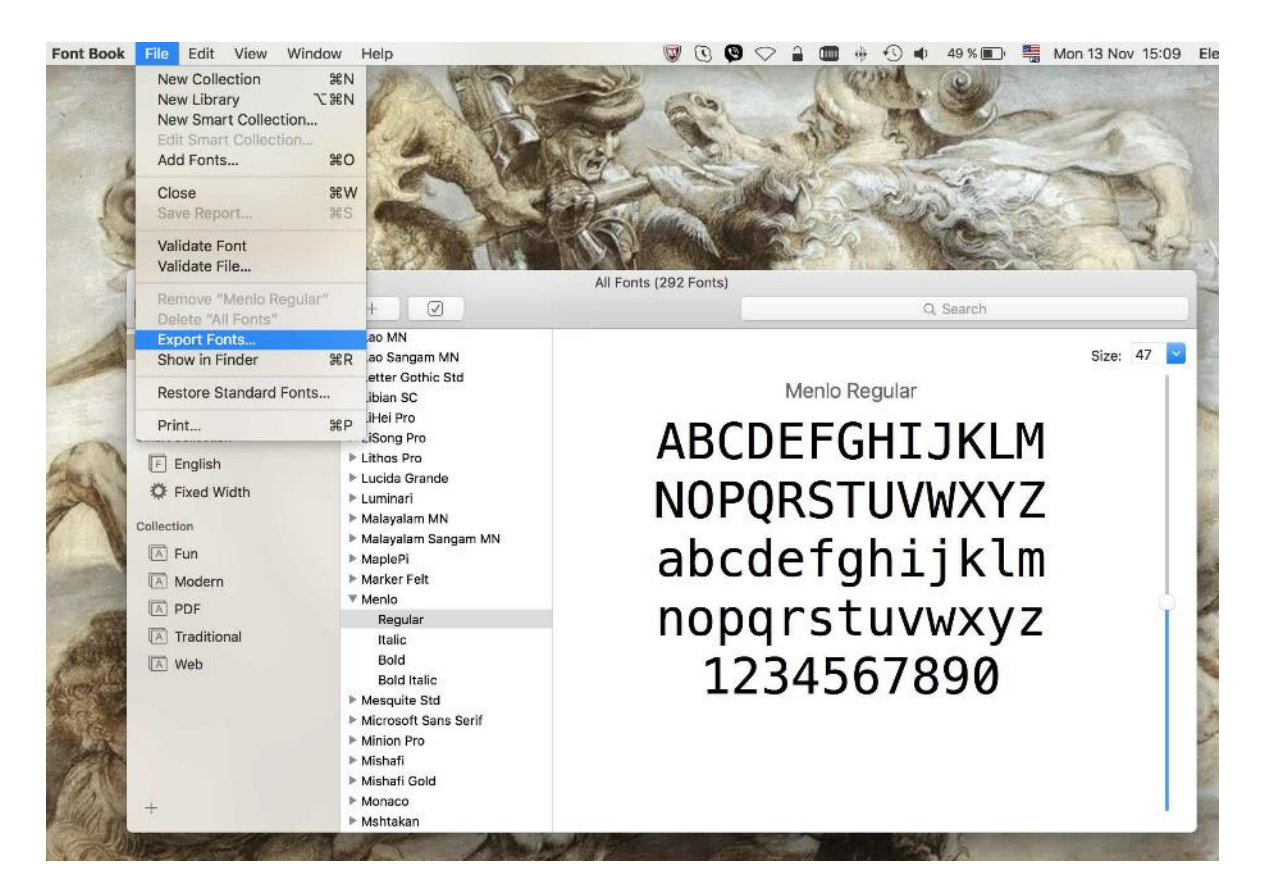

 $\blacktriangleright$ copy the MAC fonts into folder C:\Windows\fonts on the Windows PC  $_{10}$ 

# **Installation of Macintosh fonts**

 $\blacktriangleright$ MAC fonts can also be downloaded from Michaela's JACoW web page

# **http://winweb.desy.de/home/mpymax/www/JACoW/**

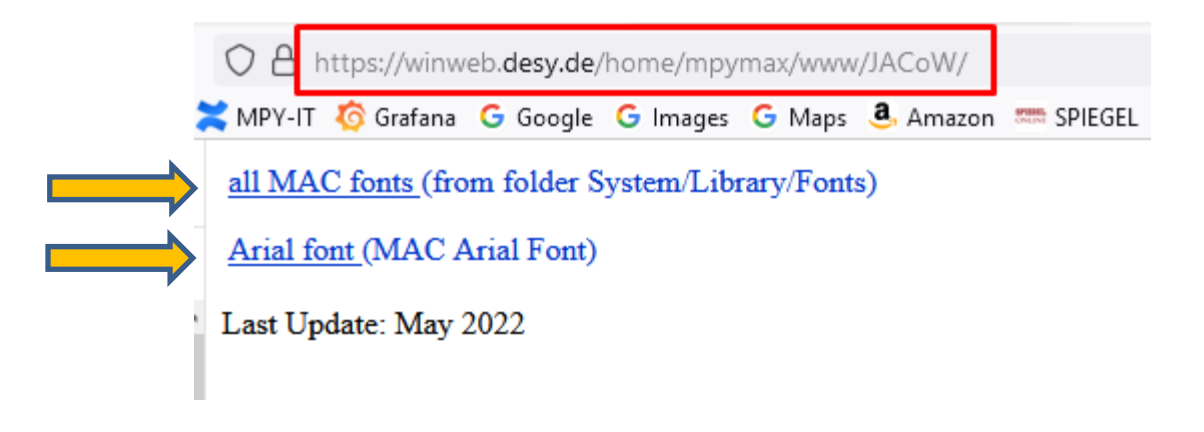

▶ download both zip files and do a right-mouse-click to extract the files  $\blacktriangleright$ do **CTRL+a** to select all files and do a **right-mouse-click to install** the fonts

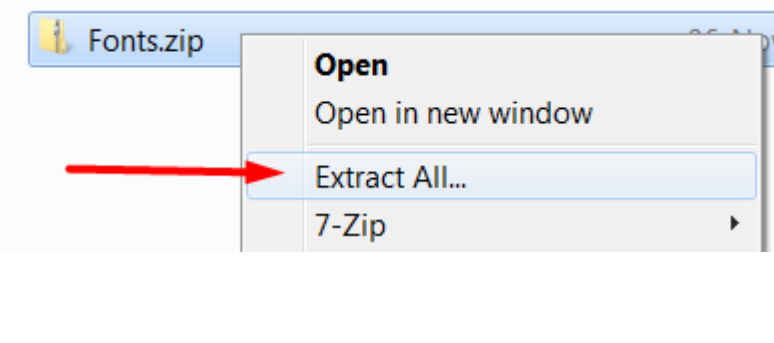

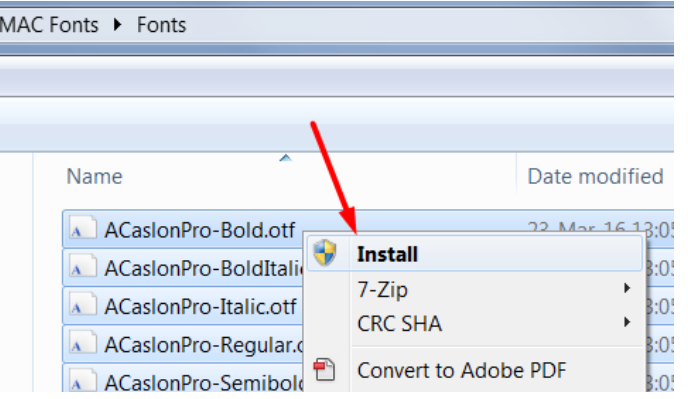

# **How to embed missing Macintosh fonts in a PDF file**

# **(after the MAC fonts have been installed on your Windows PC)**

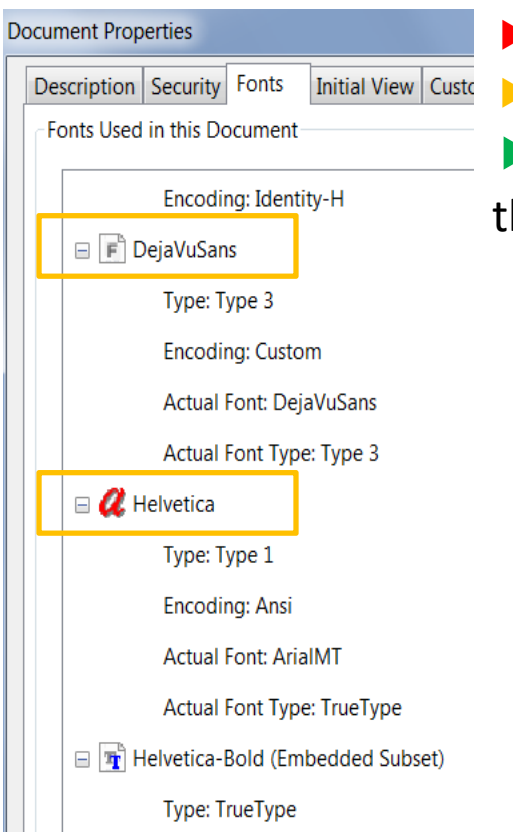

▶ Check the font embedding with **CTRL+d**,  $\blacktriangleright$  here DejaVuSans and Helvetica fonts are not embedded do **SHFT-CTRL-x**, select "**Embed missing fonts**" and click the button named "**Analyze and fix**"

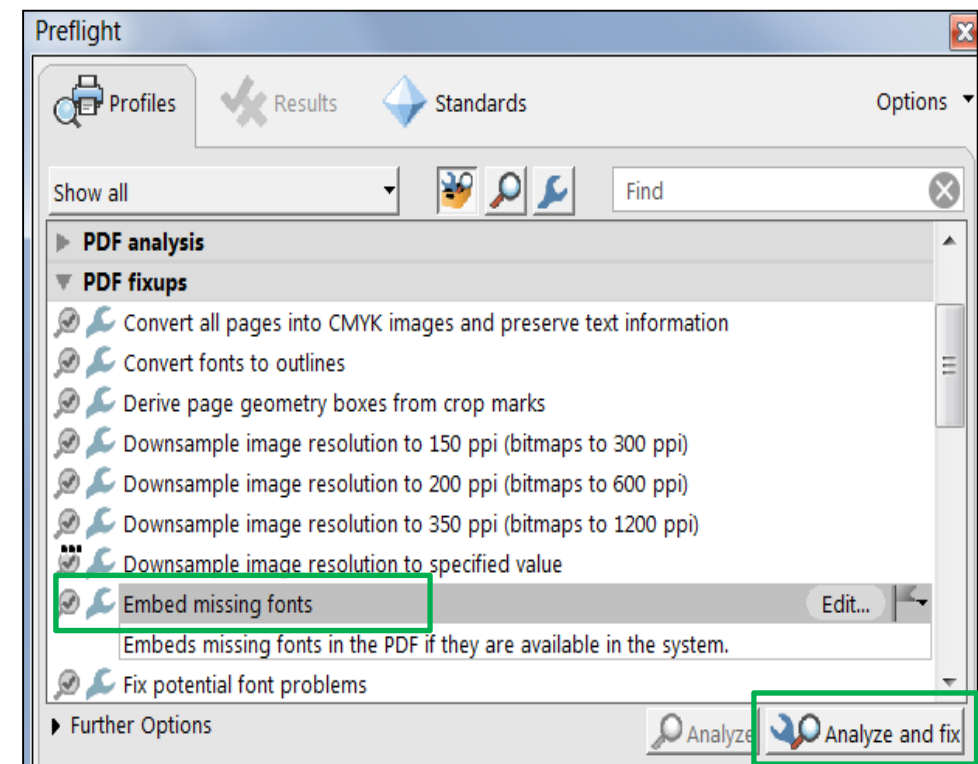

 **install video transcoder and flash player first (Handbrake, Adobe Flash Player, Virtual Dub, Lightshot etc)**

**PPspliT replaced the outdated Split Animations Macro** 

 **Check PPT print options - printing slides in High Quality (for conversion from PPT to PDF using the Adobe PDF printer)**

**Embedding MAC Fonts on a Windows PC** 

## **how to convert wide screen slides - 16:9 or user defined formats**

# **How to convert different slide formats (e.g. 16:9, 4:3 or custom defined)**

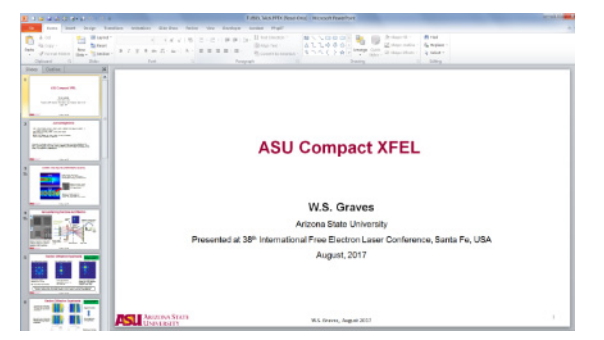

## custom format 16:9 On-screen show 4:3 On-screen show

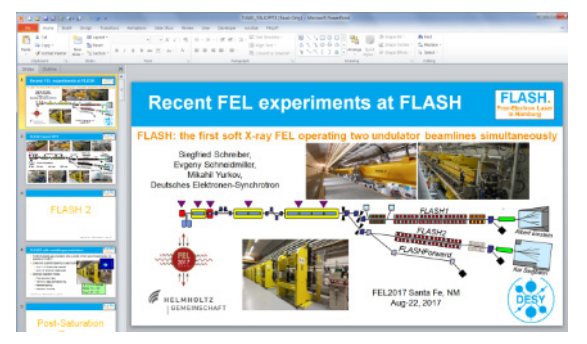

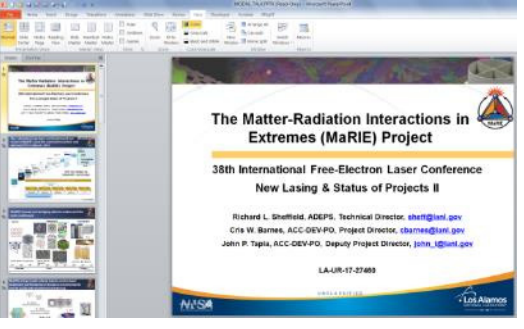

## default slides format for PPT

# **to check the format**  $\rightarrow$  **go to Design**  $\rightarrow$  **Page Setup**

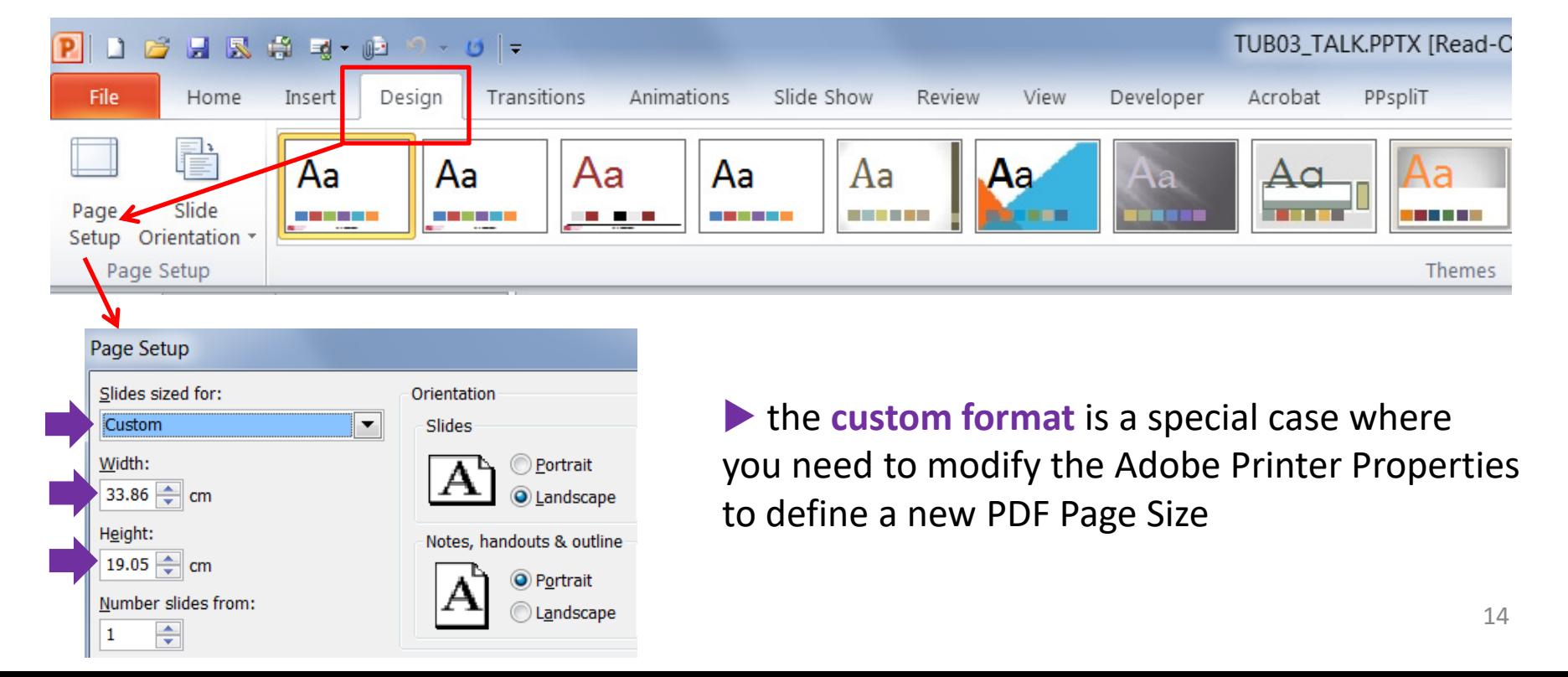

# **How to convert different slide formats (e.g. a custom defined format)**

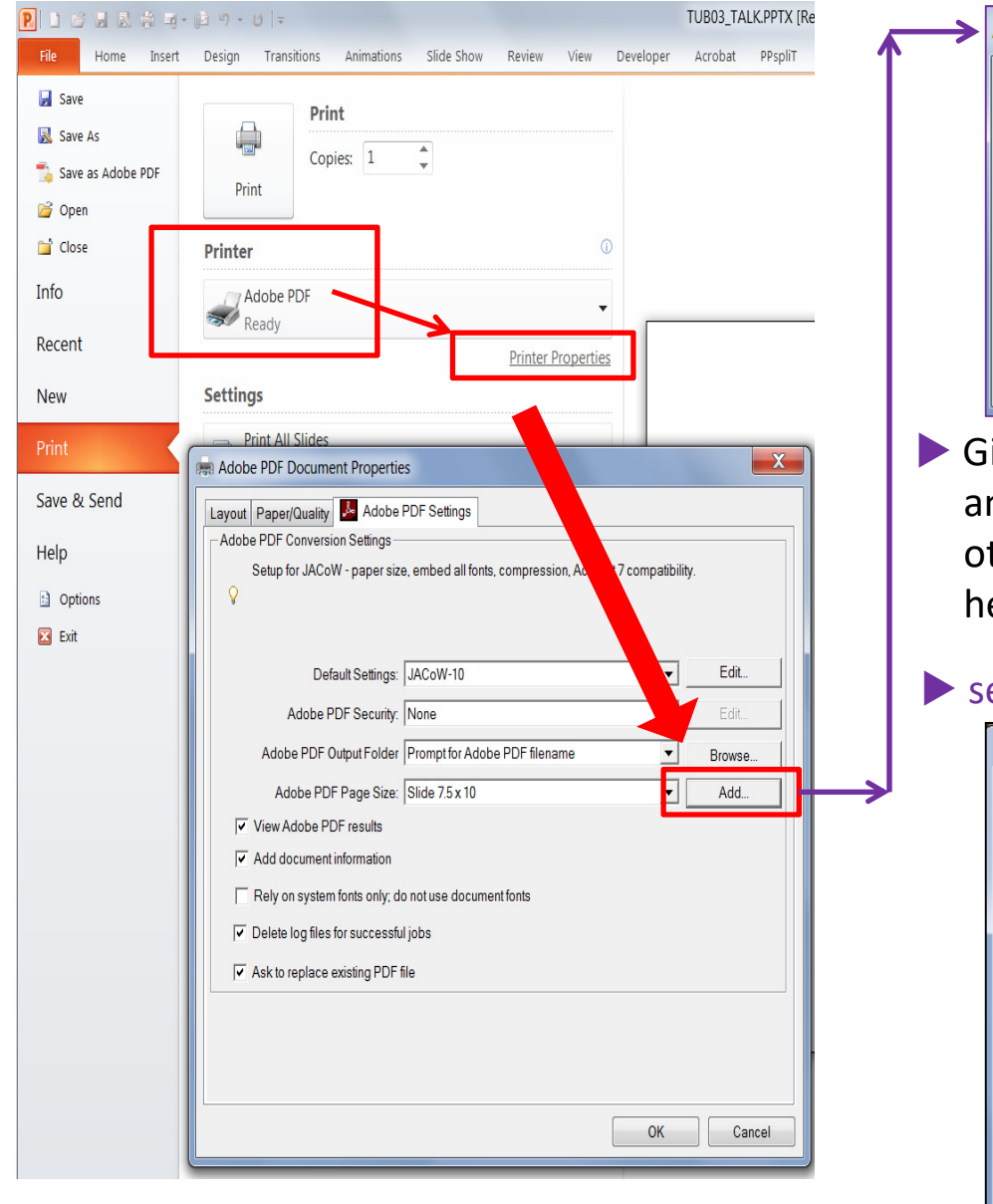

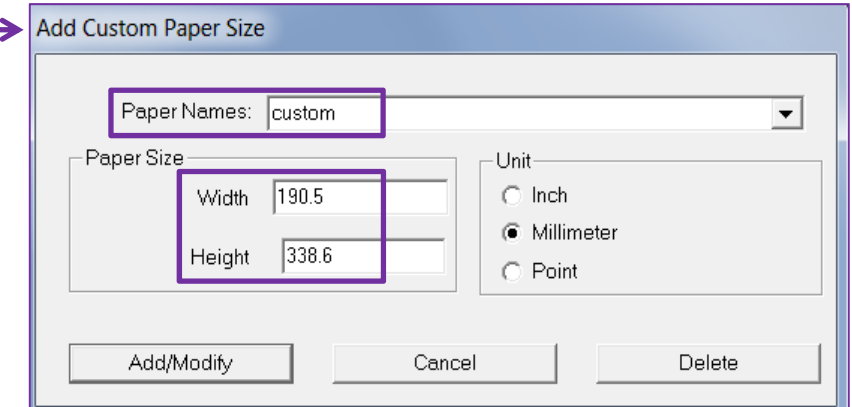

ive the new PDF Page Size a name, e.g "custom" nd enter the values for width and height the ther way round, which means width will be eight and height will be width...

## elect "custom" for the page size to print the slides

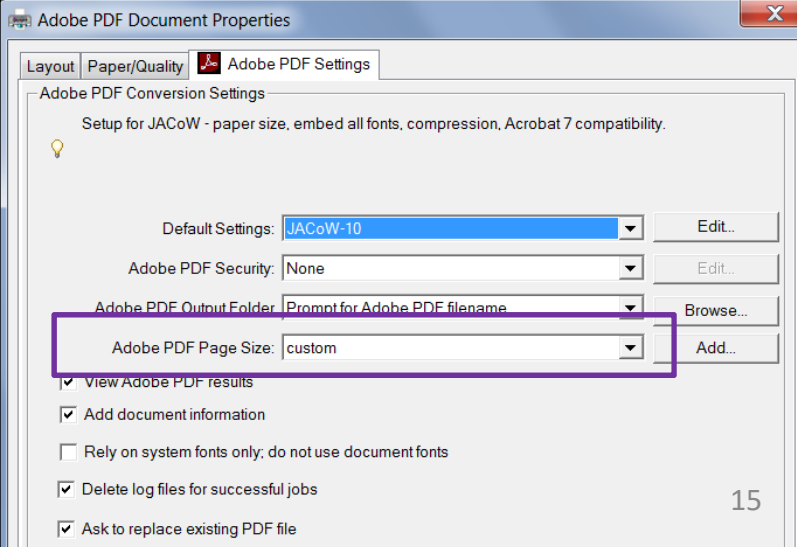

# **How to convert 16:9 slides**

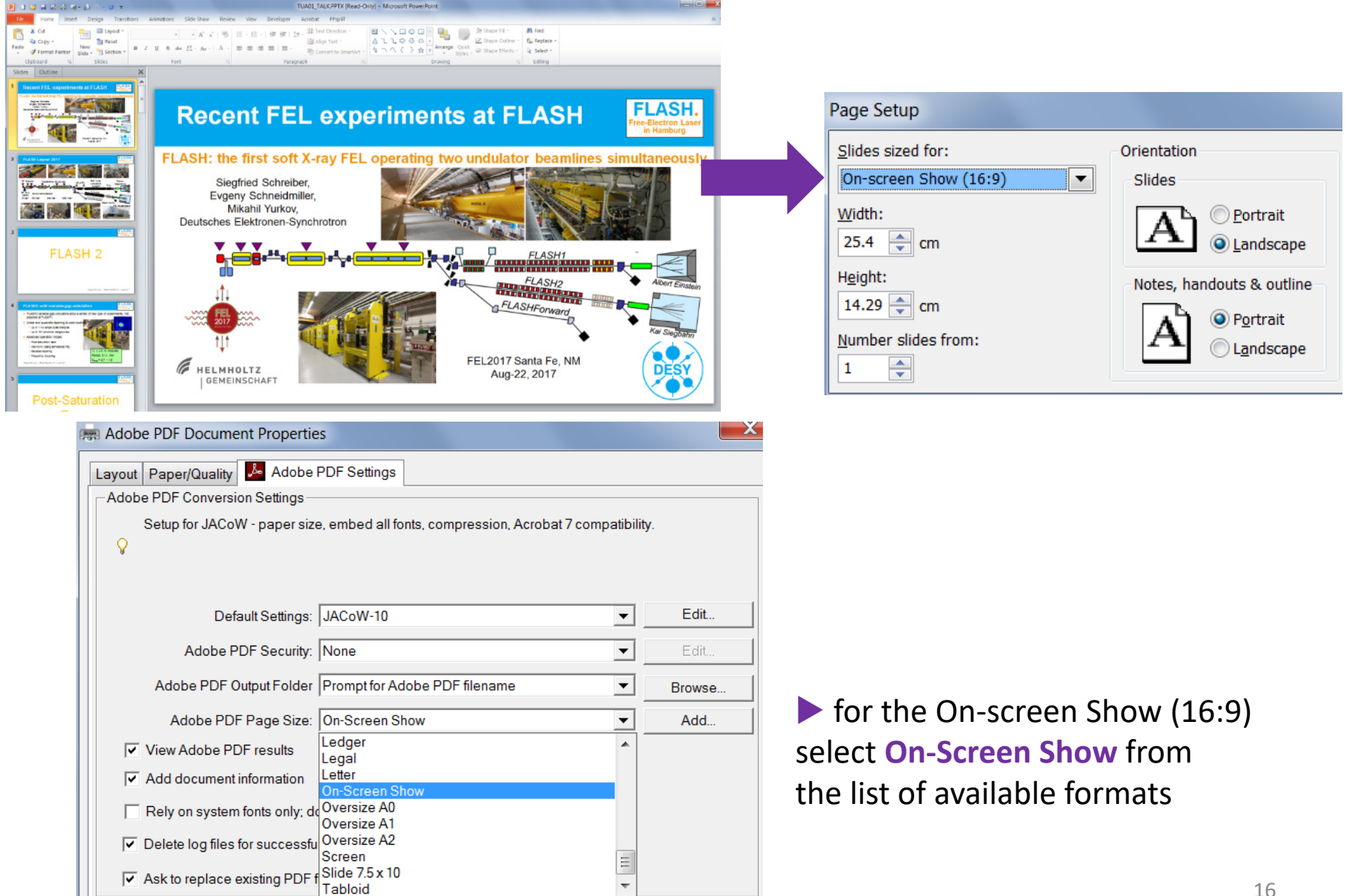

# **How to convert 4:3 slides**

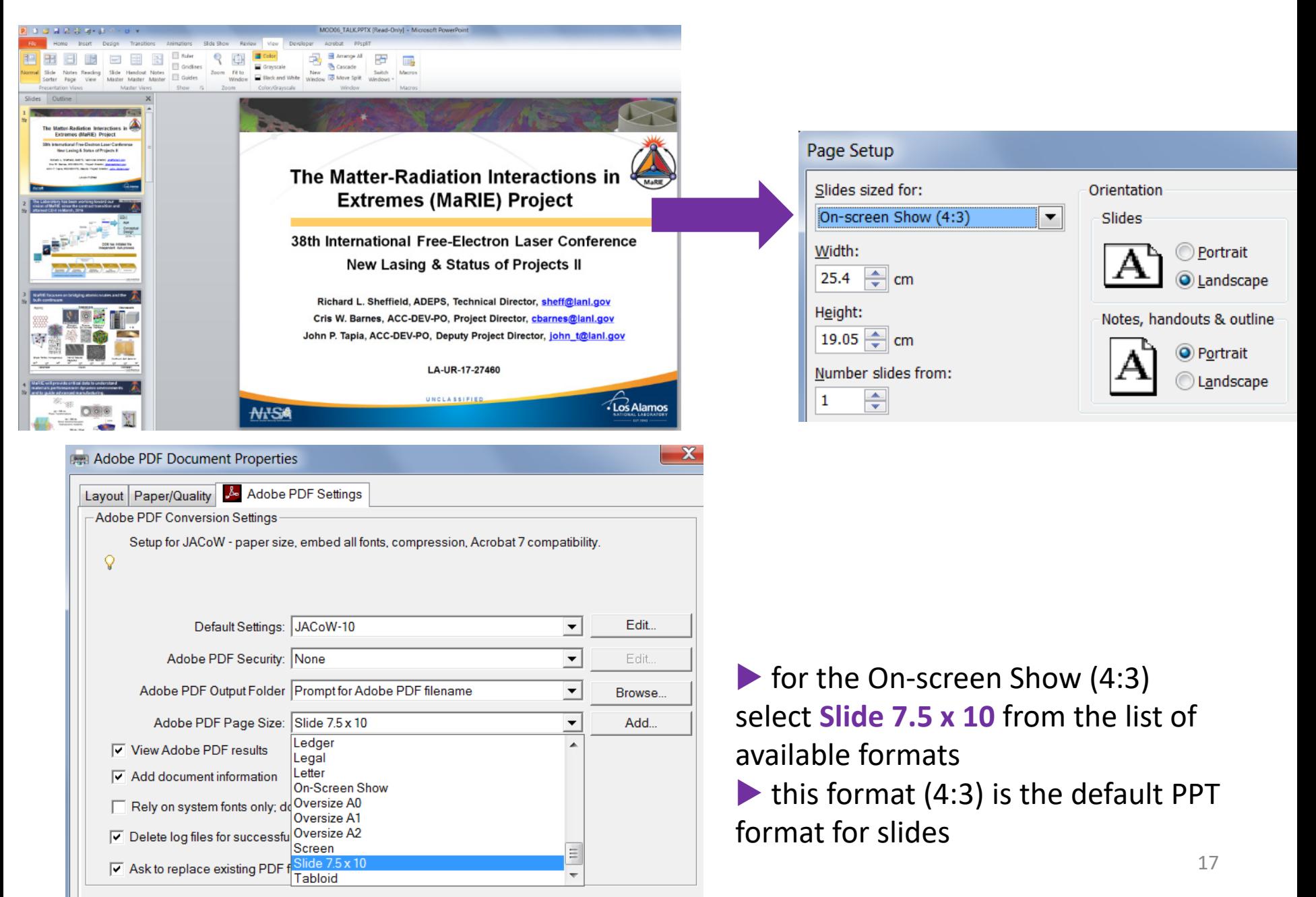

# **End of support for Adobe Flash Player**

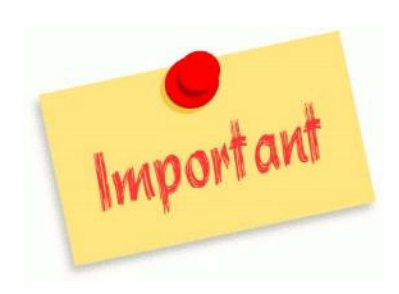

W Adobe

## Thank you for using Adobe Flash Player.

Adobe's support for Flash Player will end on December 31st, 2020. Please see the Adobe Flash Player EOL General Information Page for more details. If you do not need to access Flash content, we recommend that you remove Flash Player from your system by clicking the 'Uninstall' button below.

## Preferences

Sign

## **What to do in Acrobat:**

► Acrobat

- > Edit
	- > Preferences

> 3D & Multimedia

►menu differs for differentAcrobat versions

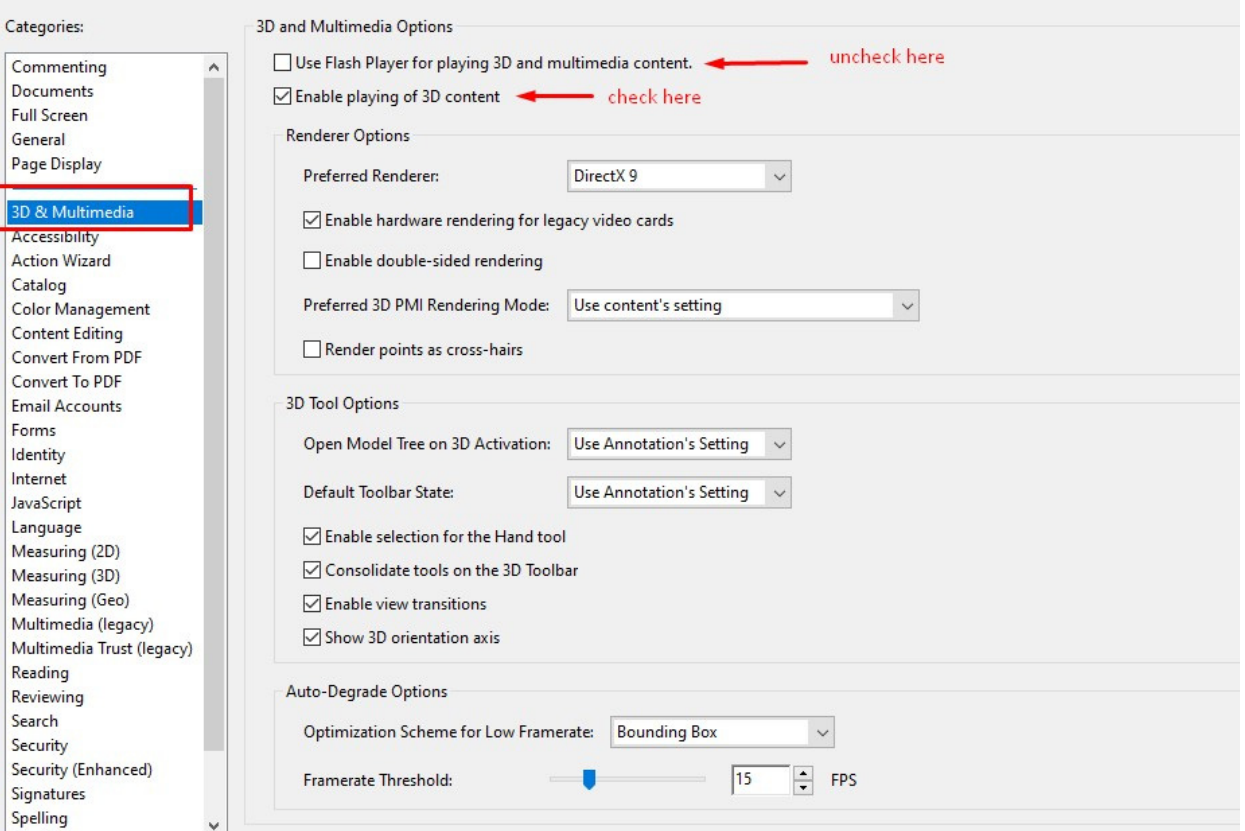

# **End of support for Adobe Flash Player**

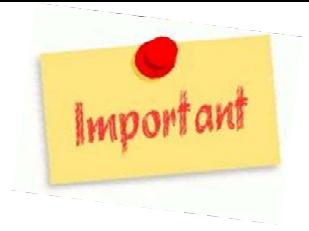

Cancel

OK

# ▶ change Player Options to Windows Built-in Player

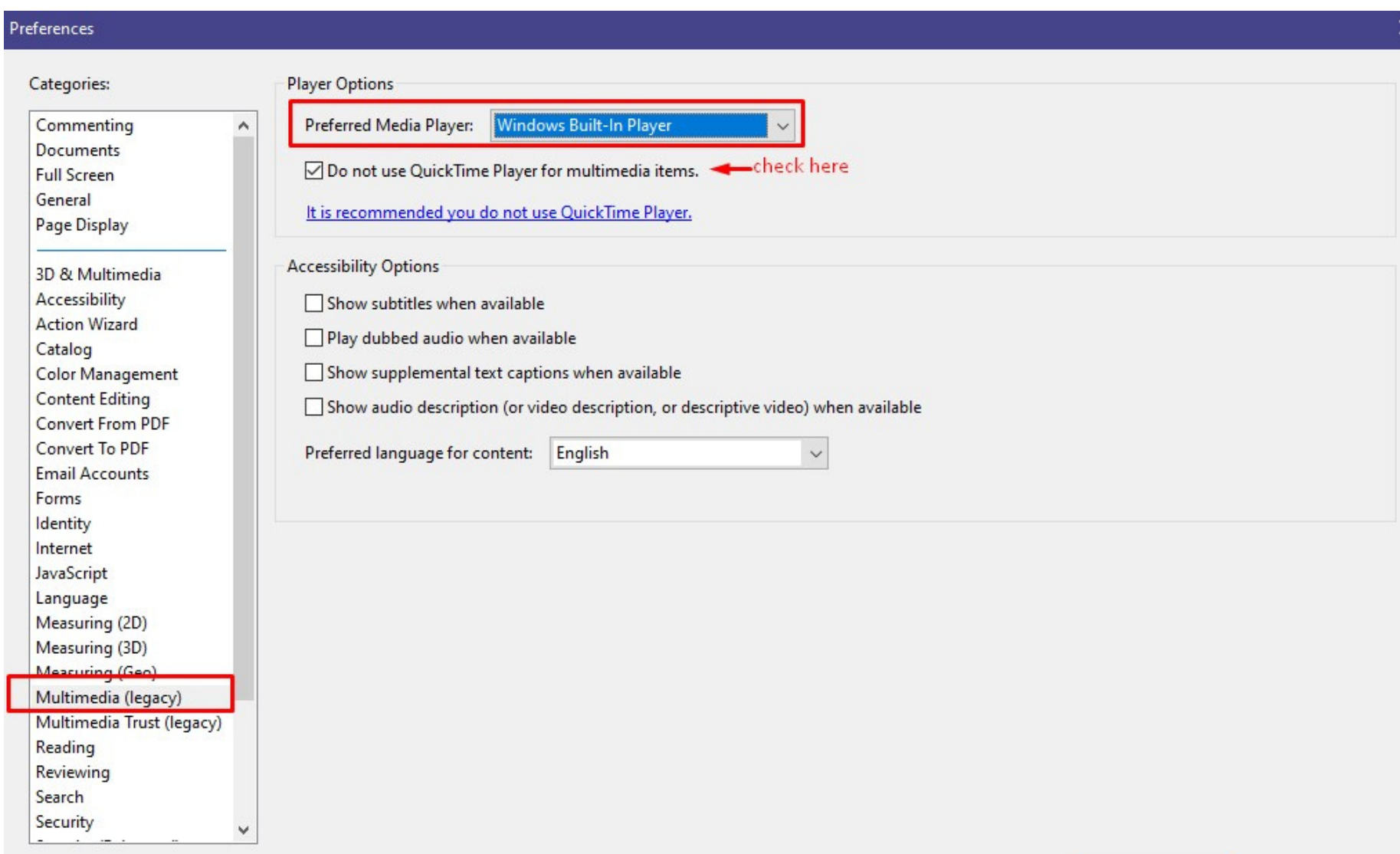

# **Summary: Update on Processing Slides (May 2022)**

 **what to do before you start –**

# **Topics**

- **install video transcoder and other useful software first (Handbrake, Virtual Dub, Lightshot etc)**
- **insert PPspliT**
- **print slides in High Quality**
- **install MAC Fonts on a Windows PC**
- **convert slides to the correct format**
- **end of support for Adobe Flash Player**